**1. Una volta individuato nel catalogo BiblioFe il testo di interesse, cliccare su Richiesta di prestito e autenticarsi per entrare nel proprio spazio personale** 

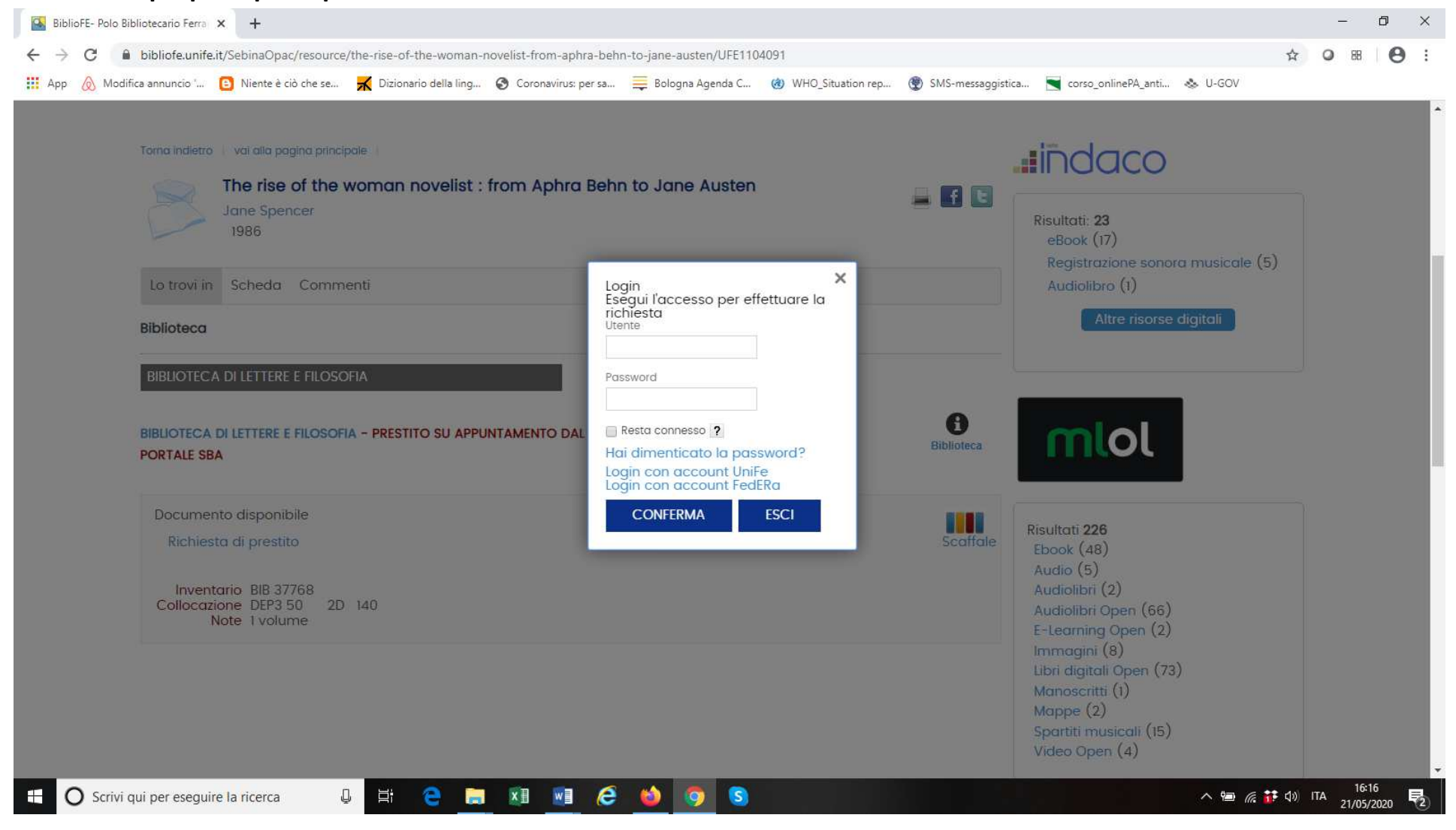

2. **Terminata la richiesta di prestito viene visualizzato un pop-up, cliccare su "Prenota il giorno e l'orario di ritiro in biblioteca" Entrati nello spazio "Prenotazioni", cliccare su: Effettua una nuova prenotazione (si intende prenotazione di appuntamento):**

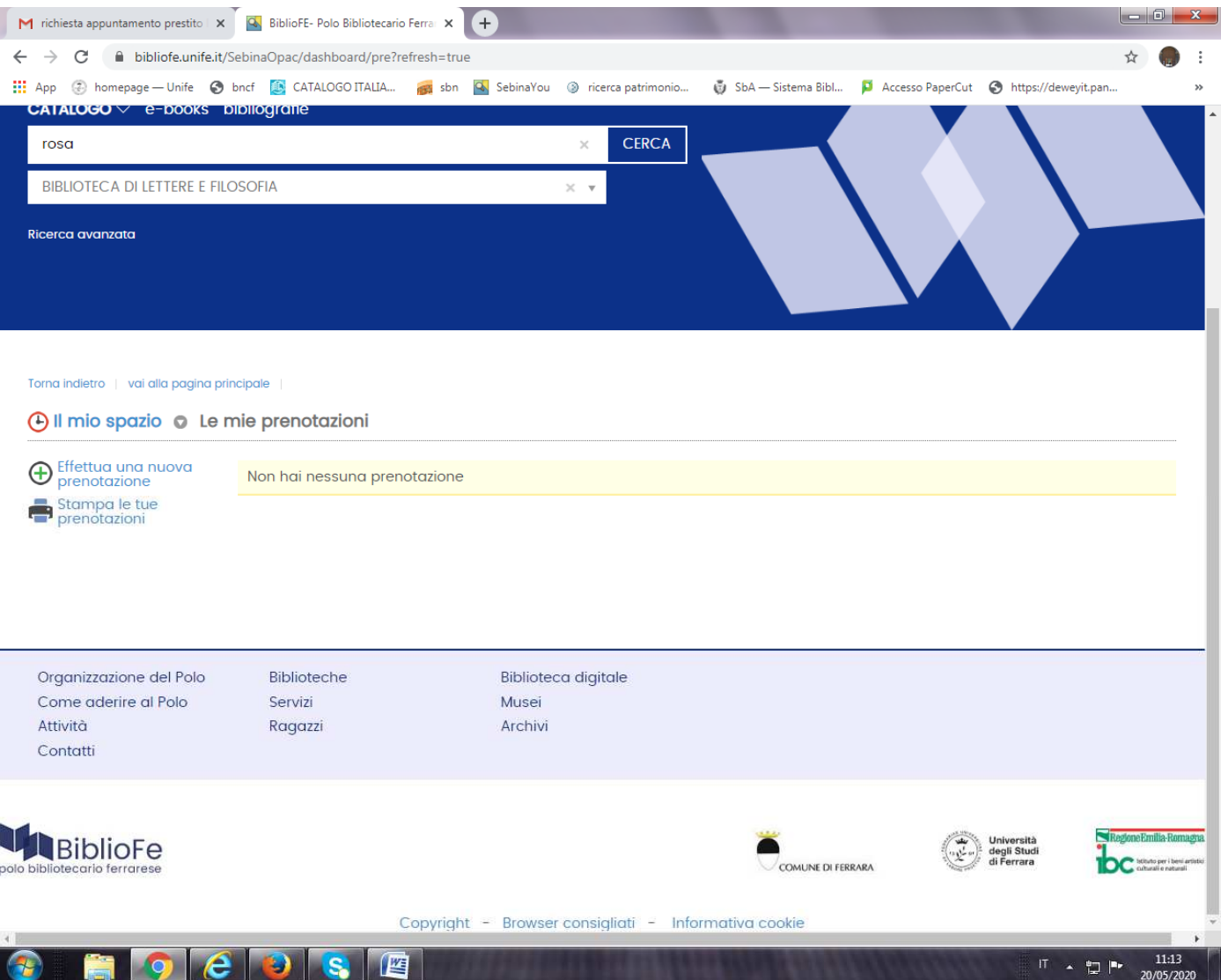

3. **Nella videata successiva, alla voce Proprietario selezionare dal menù a tendina la Biblioteca dove si potrà ritirare il libro e alla voce Risorsa l'unica opzione disponibile (Denominazione biblioteca seguita da Ritiro PRESTITI)** 

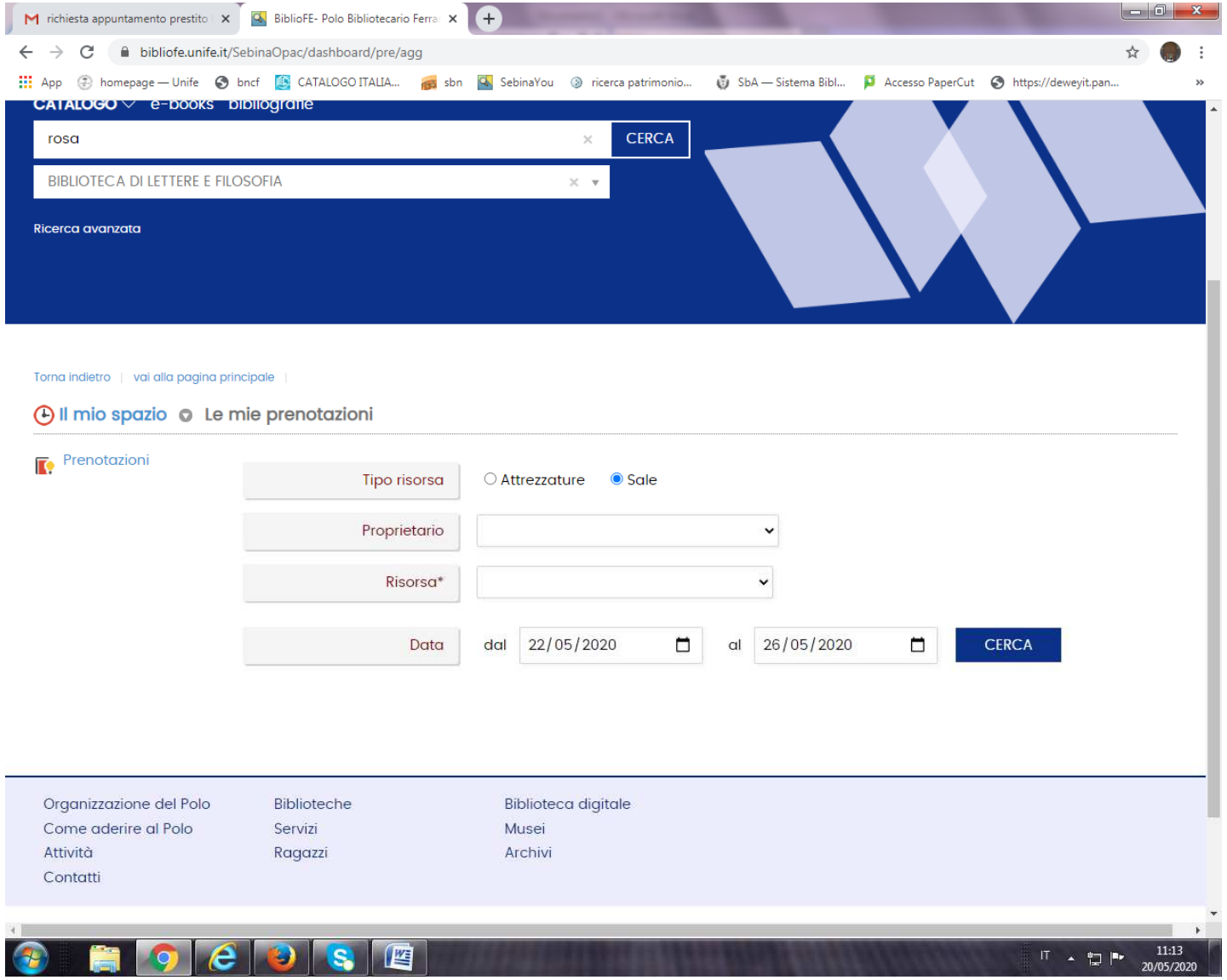

4. **Verrà visualizzata una nuova pagina con la scelta degli orari disponibili nei successivi due giorni di apertura. Aprire la tendina in corrispondenza dell'orario con posti disponibili, selezionare 1 e confermare con il pulsante INSERISCI:**

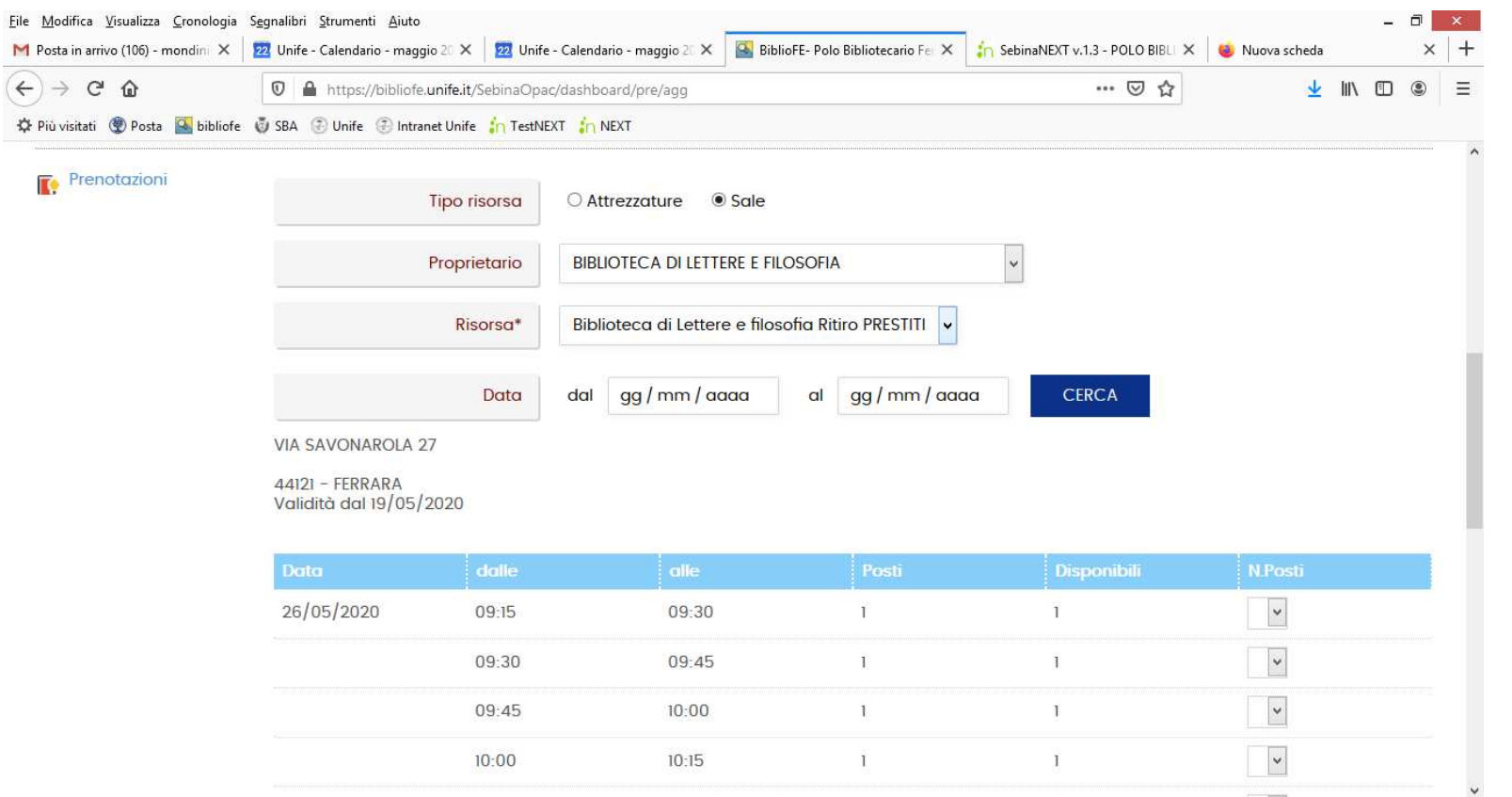

**Se non viene fatto contestualmente alla richiesta di prestito, è possibile prenotare l'appuntamento (o cancellarlo, se necessario) da PRENOTAZIONI, sempre entrando nel proprio spazio personale di BiblioFe e verificando che la Richiesta di prestito sia ancora valida.** 

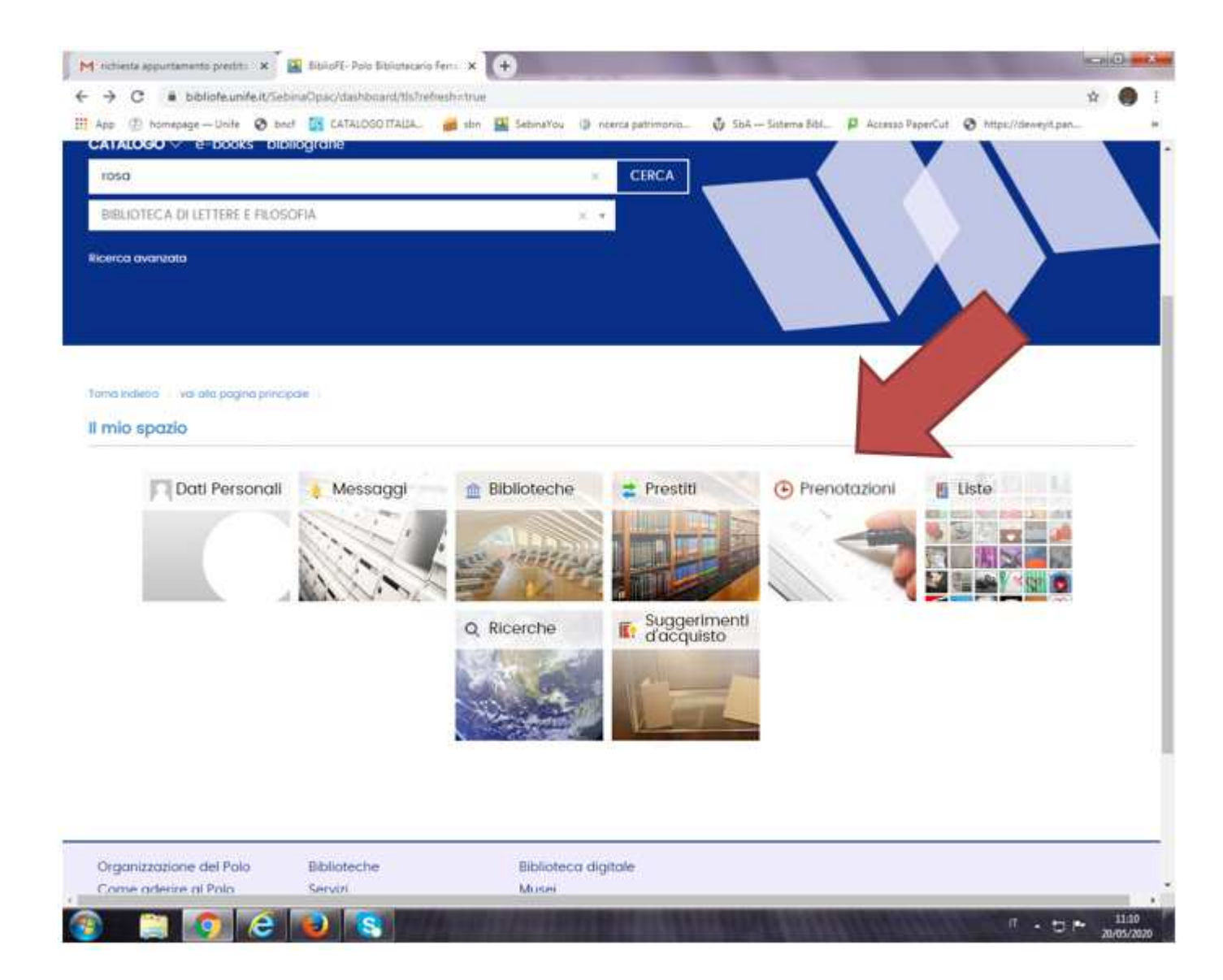